## Einrichtung einer Fritz!Box 7590 am Anschluss von Tele System

## Verbindung zur Fritz!Box aufbauen:

Verbinden Sie den Netzwerkanschluss Ihres Rechners mit einem der Netzwerkanschlüsse der Fritz!Box.

Achten Sie darauf, dass der Netzwerkanschluss Ihres Rechners die IP-Adresse und DNS-Server-Adresse automatisch bezieht.

Öffnen Sie nun einen Browser Ihrer Wahl und rufen Sie die Adresse http://fritz.box auf.

Das Kennwort für die Anmeldung finden Sie auf der Unterseite der Box.

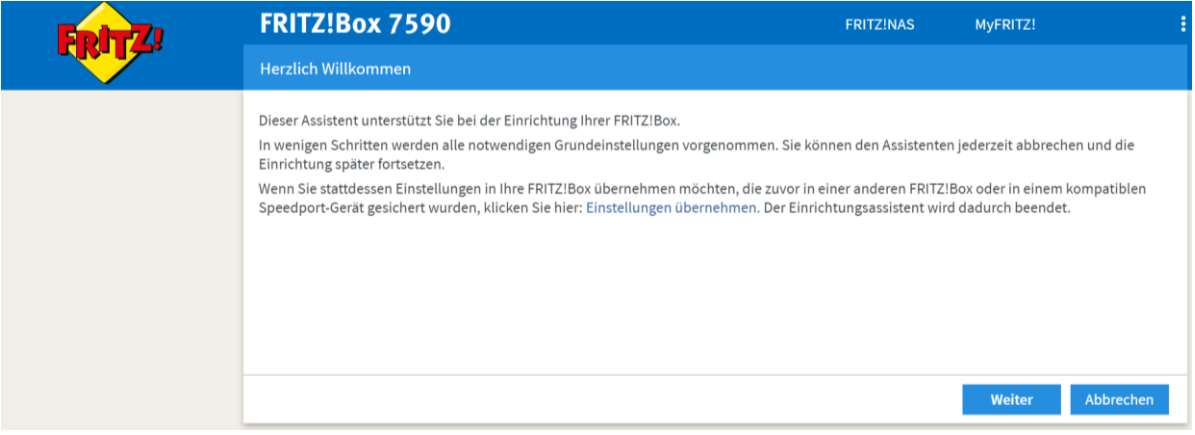

## Internetzugang einrichten:

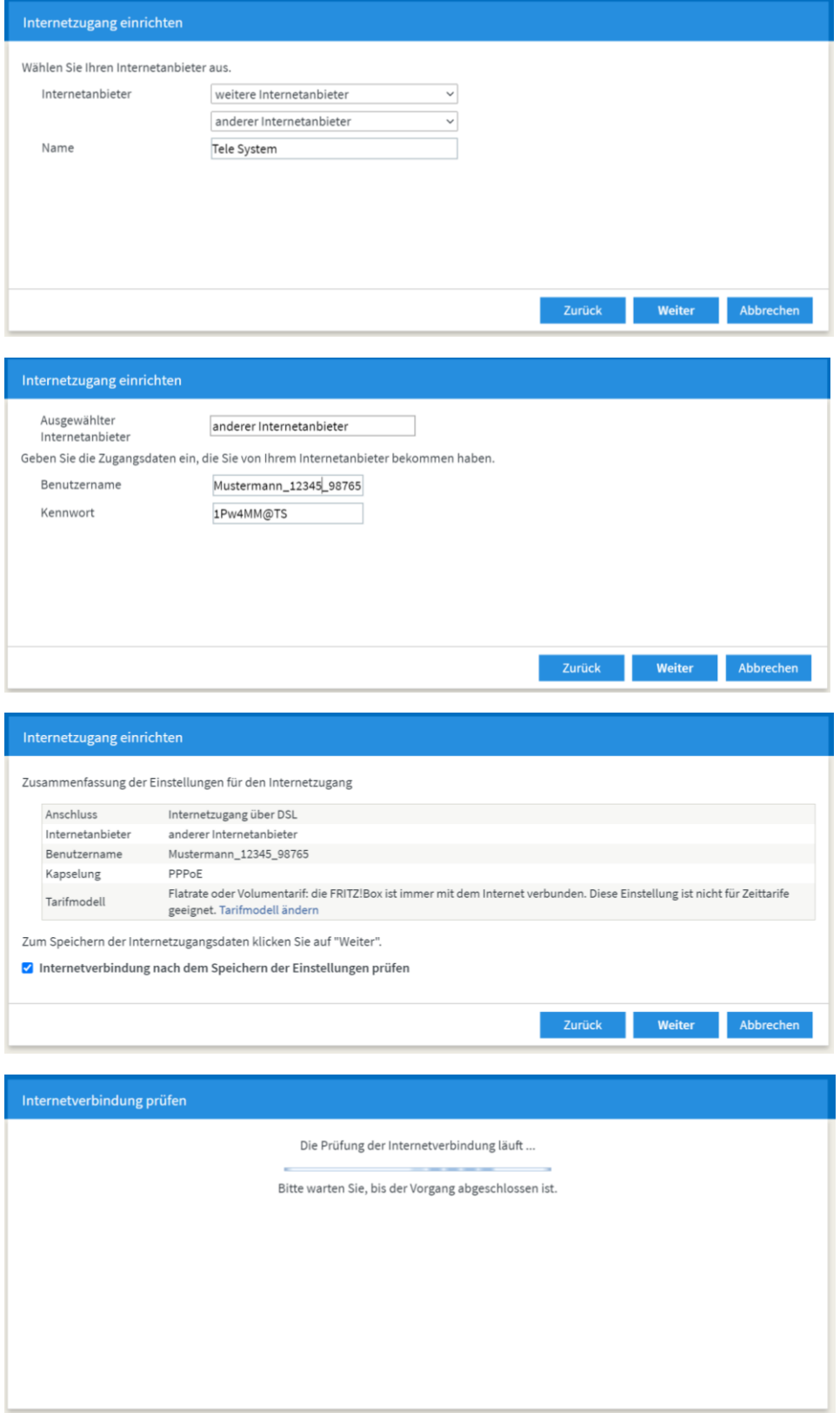

## Rufnummer einrichten:

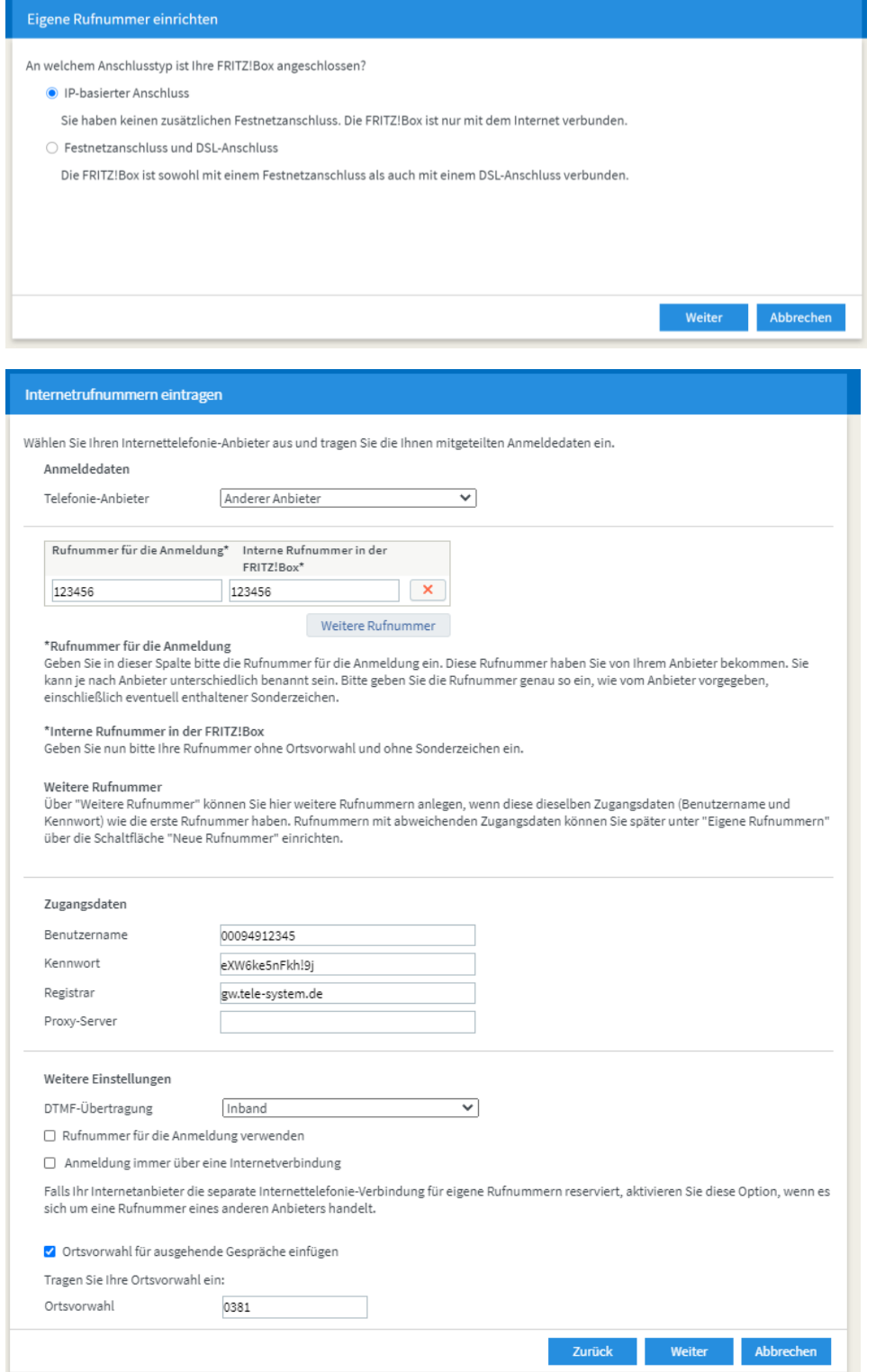

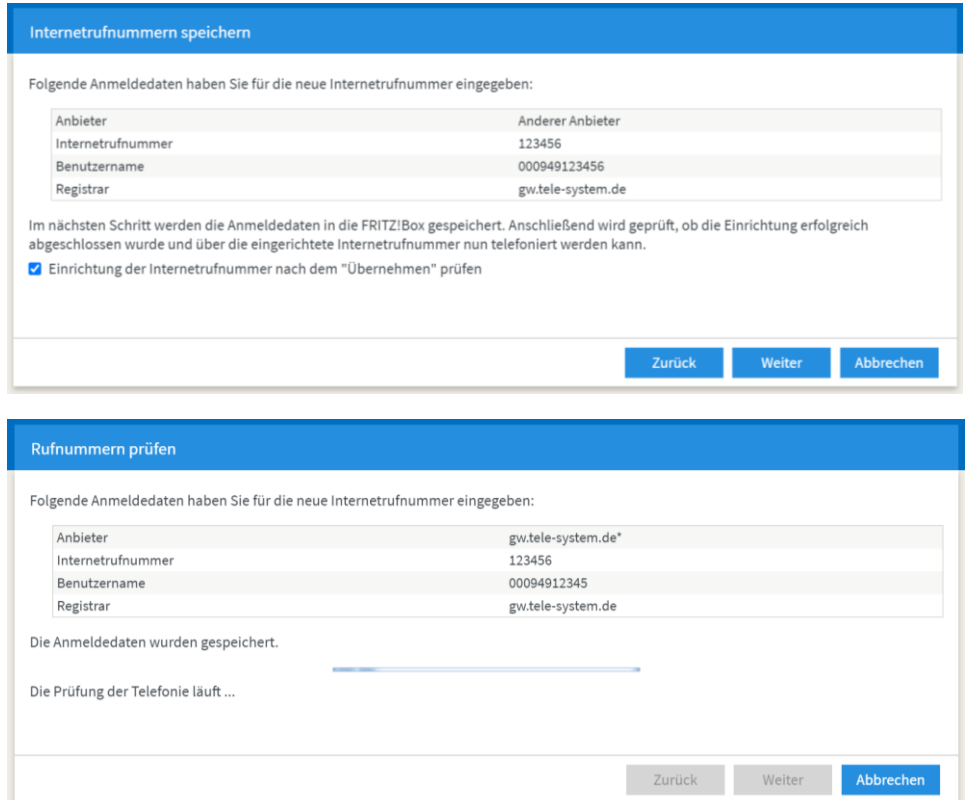